### Ingénierie de µ-contrôleurs, 4A MT

# 2<sup>ème</sup> séance : TP2 « affichage de vitesse »

Intervenant : Nikolay SmaginResponsable pédagogique : Christophe Delebarre

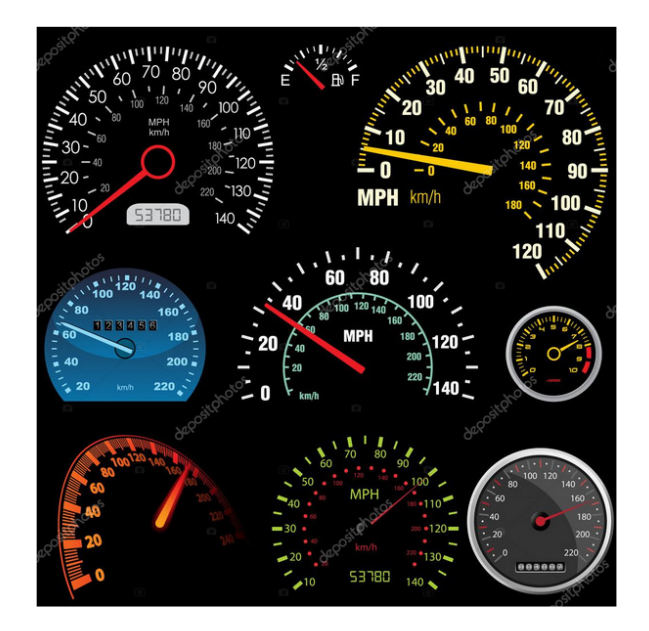

2024

**TP1**. Récupération de l'information sur vitesse dans une plage 10 – <sup>100</sup> km/h (utilisation des temporisateurs) ; un critère de 5% sera admis sur la précision.

**TP2**. Affichage de la vitesse au port série du mode et du rapport enclenché. Contrairement à l'énoncé joint ci-dessous, l'afficheur LCD ne sera pas utilisée car il n'est pas accessible par défaut sous Keil µVision.

**TP3**. Gestion du passage automatique des rapports en fonction de la vitesse (mode auto).

### Contrôleur de la boîte de vitesses

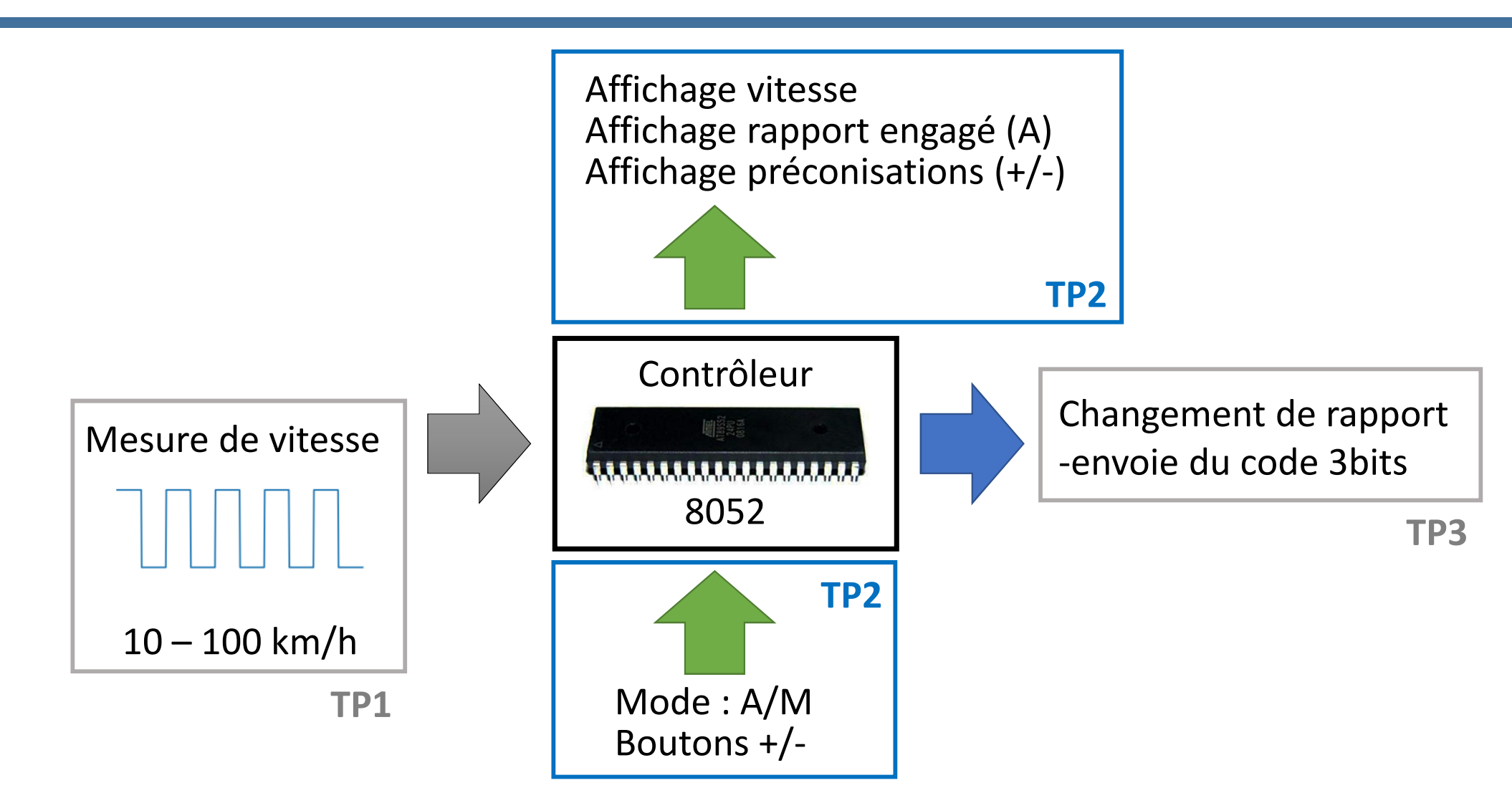

### Il existe des afficheurs port série

Home » Products » Serial LCD Displays » Character » Interface » RS232

### **RS232 Character Serial LCD Displays**

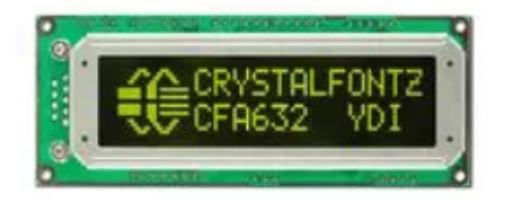

RS232 16x2 Character Module Part #: CFA632YDIKS Size: 108mm x 42mm x 19.9mm Interfaces: RS232 Character Count by Lines: 16x2 Color: Yellow on Dark Polarizer: Transmissive **Backlight: Yellow-Green LED** Type: Character Serial LCD Price Range: \$42.11 - \$57.53 **Add to Compare** 

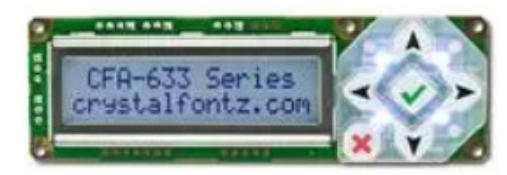

16x2 RS232 Character LCD Part #: CFA633TFHKS Size: 110.5mm x 35mm x 25.6mm Interfaces: RS232 Character Count by Lines: 16x2 Color: Dark on Light Gray **Polarizer: Transflective Backlight: White LED** Type: Character Serial LCD Price Range: \$35.62 - \$61.79 **Add to Compare** 

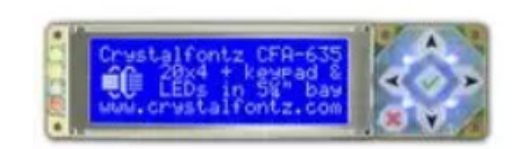

20x4 RS232 Character LCD Part #: CFA635TMLKS Size: 142mm x 37mm x 20.8mm Interfaces: RS232 **Character Count by Lines: 20x4** Color: White on Blue Polarizer: Transmissive **Backlight: White LED** Type: Character Serial LCD Price Range: \$61.92 - \$97.97 **Add to Compare** 

**I2C** (Inter-Integrated Circuit, en anglais), TTL, 0-5 V

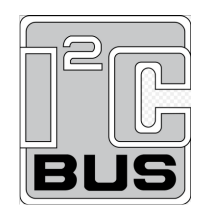

**RS-232** (le « **port série** »), −15V ; +15V : **utilisation d'un driver!**

**UART** (Universal Asynchronous Receiver Transmitter), TTL

**1-Wire** (Dallas Semiconductor) : 0-5 V

**CAN** (Controller Area Network) : 0-5 V

# Baud rate

# Qu'est-ce qu'un port série ?

- 1. Série : envoi/réception **bit par bit**
- 2. **2 fils** pour envoie réception, on peut avoir des fils complémentaires pour le synchro, contrôle, etc.
- 3. Fil d'horloge ou Baude rate identique pour l'émetteur et le récepteur
- 4. Le **baud** (symbole **Bd**) est l'unité de rapidité de modulation en télégraphie, l'inverse de la durée du plus court élément du signal.

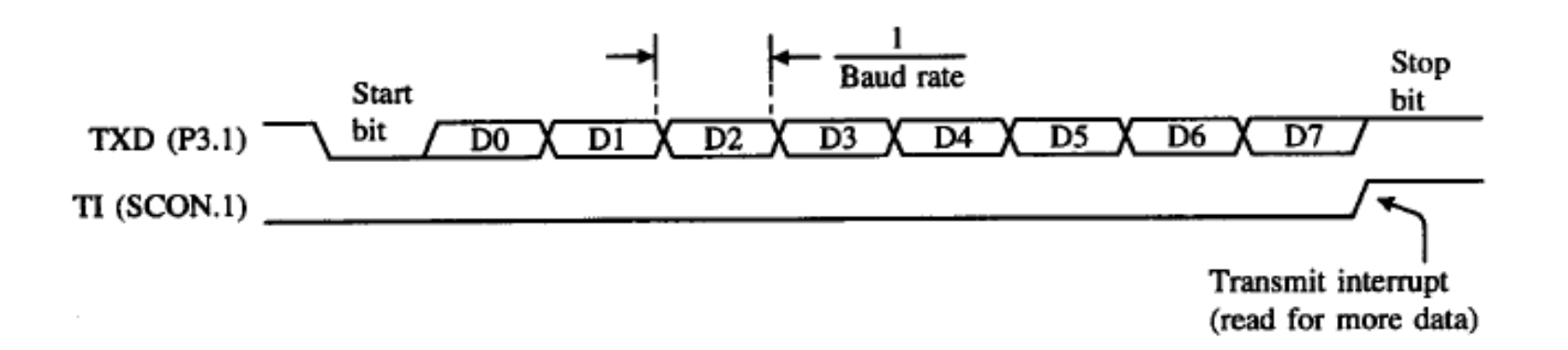

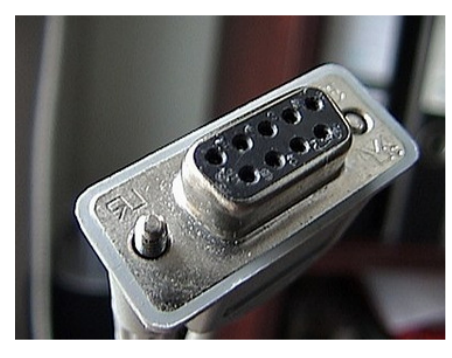

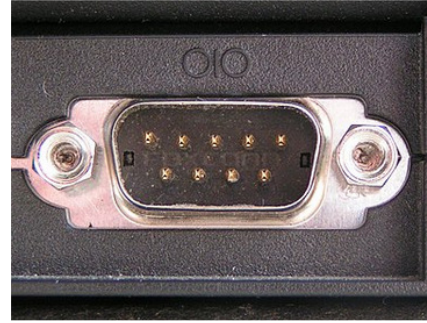

## Bauds réglementés

Afin de faciliter l'interopérabilité entre périphériques (PC, microcontrôleur, modem…) des vitesses de transmission sont normalisées par multiples et sous-multiples de 9600 baud

Pour 8 UART 1 caractère est codé sur 10 bits, alors la vitesse de transmission (en Hertz) d'un symbole est égale à **[Baud rate]**/**10**

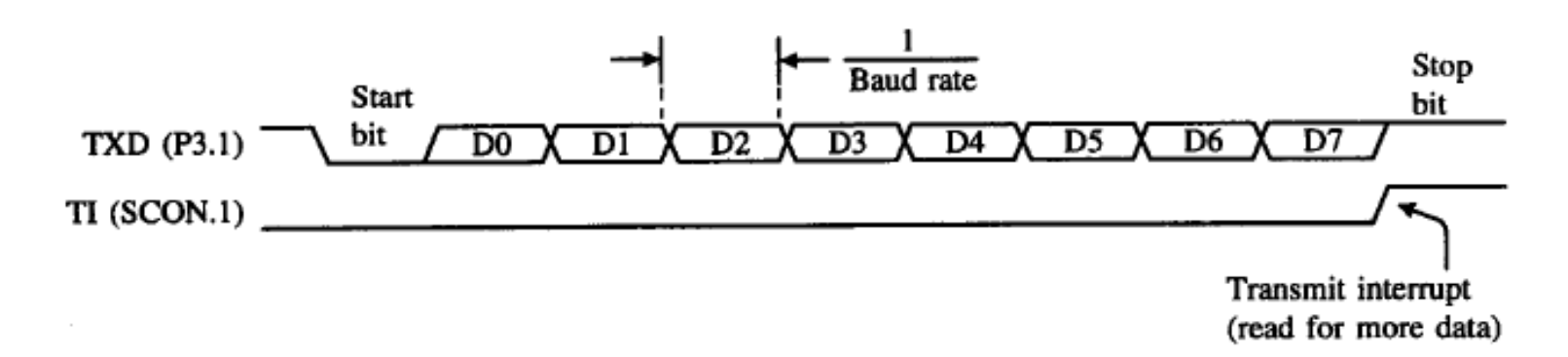

- •110 baud
- •220 baud
- •300 baud
- •1 <sup>200</sup> baud
- •2 <sup>400</sup> baud
- •4 <sup>800</sup> baud
- •**<sup>9</sup> <sup>600</sup> baud**
- •19 <sup>200</sup> baud
- •38 <sup>400</sup> baud

### Bauds réglementés

Emetteur et récepteur doivent être réglés au même baud rate pour une communication correcte

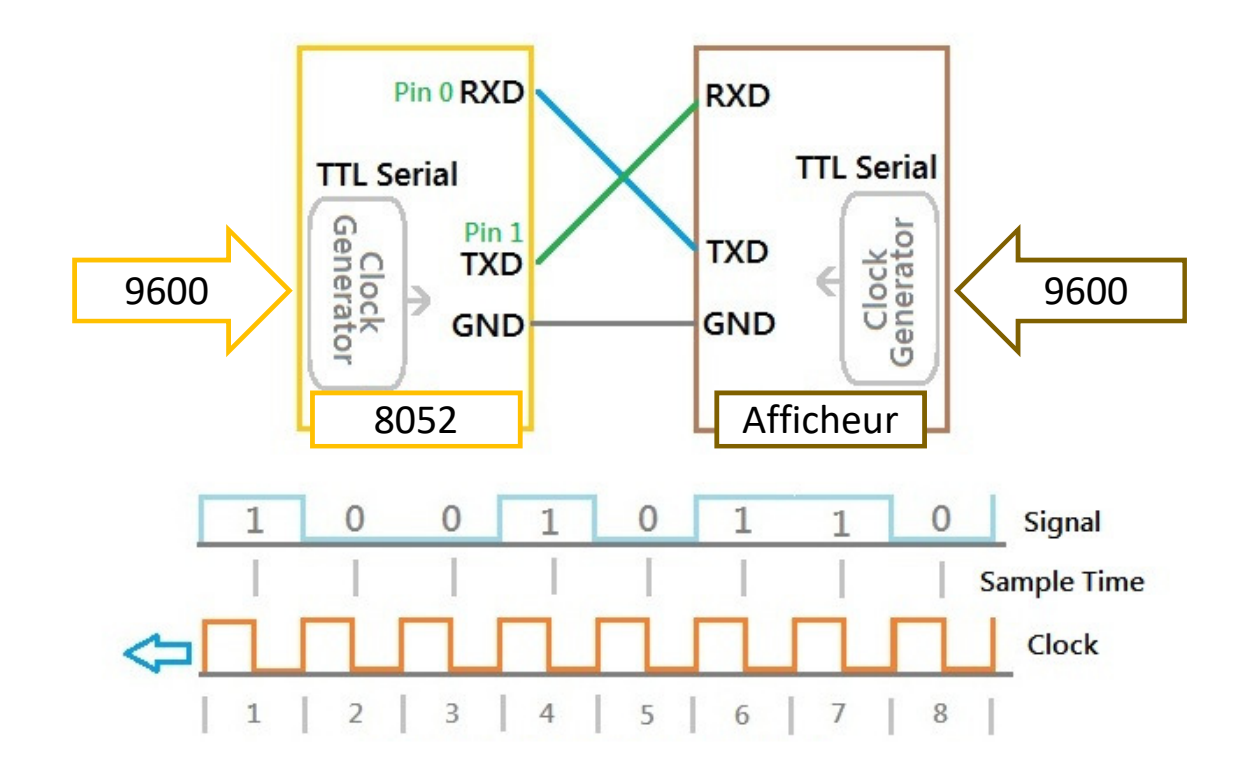

# Communication port série avec TIMER1

#### **Utilisation de TIMER2 :**

La configuration de TIMER2 en générateur de rythme est réalisée à l'aide des bits RCLK et TCLK du registre T2CON. La vitesse de communication est donnée par :

 $\emph{VC}=\frac{\emph{fréquence de déborderedent}}{16}$ 

D'une manière générale, TIMER2 est utilisé en mode Auto-Reload, dans ce cas, la vitesse de transmission est définie par :

$$
VC = \frac{fosc}{32 \times (65536 - RCAP2)}
$$

RCAP2 (16 bit) -> T2HIGH (8 bit) & T2LOW (8 bit) ; VC = 9600

### Pour info : les erreurs de de la vitesse de communication en utilisant TIMER1 (**nous utiliserons TIMER2**)

#### **TABLE 5-3**

**Baud rate summary** 

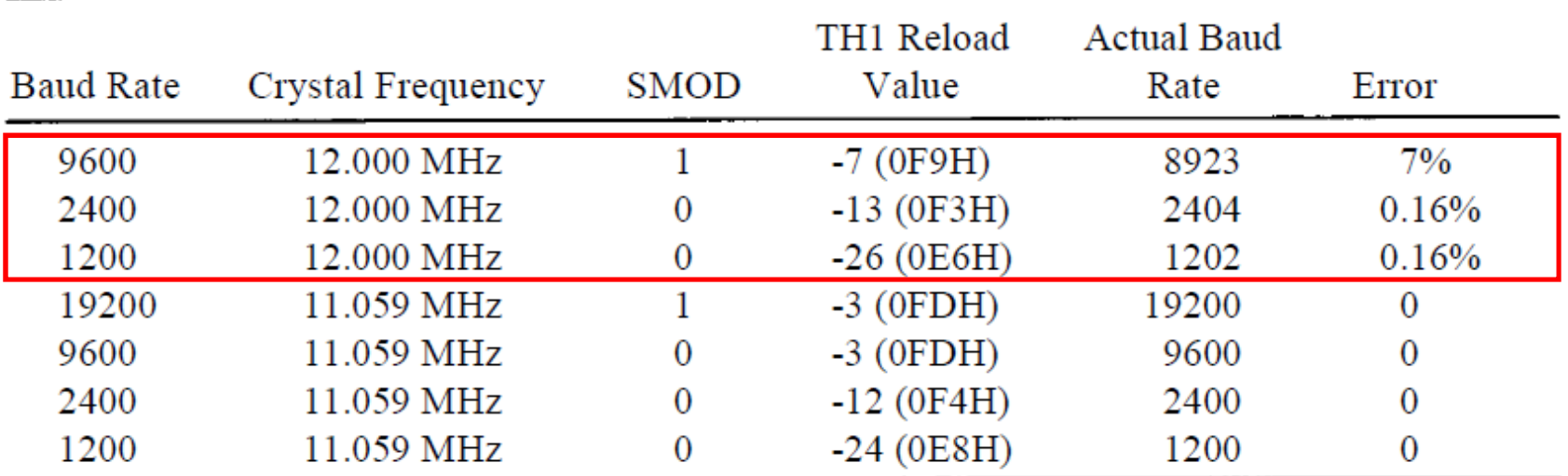

Nous utilisons un oscillateur quartz à 12 MHz, donc une erreur de baud rate est inévitable

## Comment s'assurer de baud rate sur Keil uVision

#### **Menu -> Periferials -> Serial**

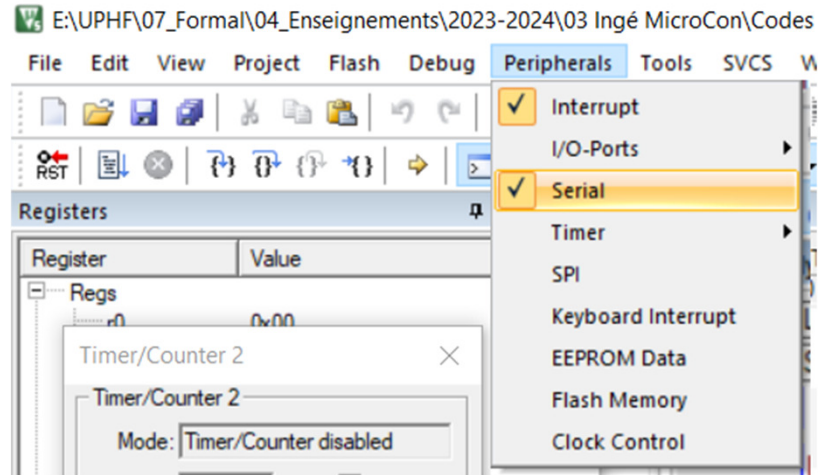

A savoir : avec le quartz de 12 MHz, il y aura toujours une erreur de définition de baud rate

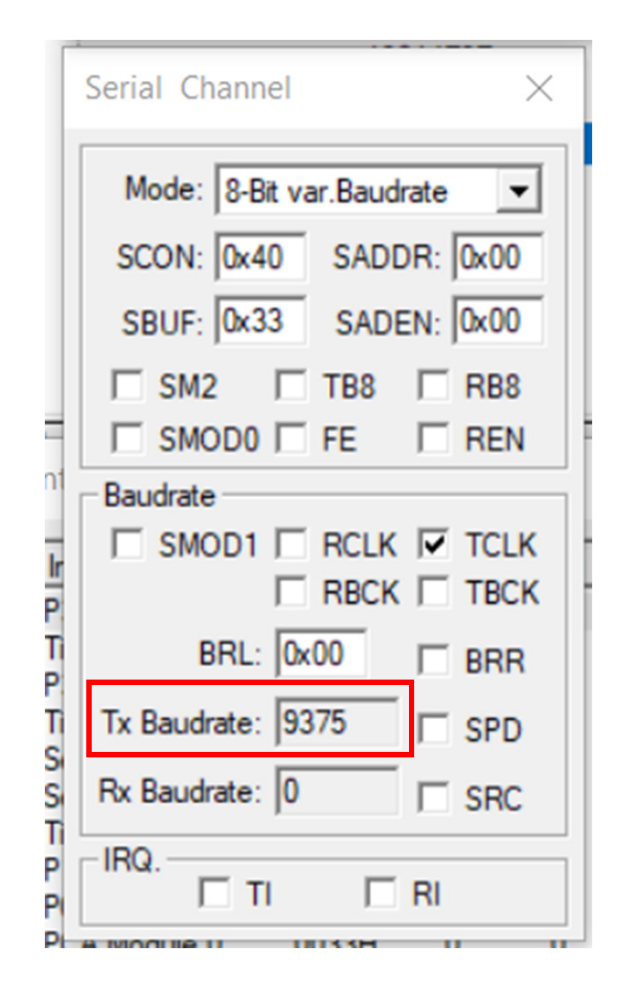

# Taches à accomplir pour le TP2

Télécharger le projet pour le TP2

Tout d'abord, recopiez le code du TP1 (mesures de vitesses dans la VITHEX et éventuellement, les fréquences additionnelles correspondant aux autres vitesses ajoutées (optionnel du TP1)) dans le nouveau projet de TP2.

Assurez-vous que tout fonctionne comme avant (affichage correct de la variable VITHEX)Utiliser le point d'arrêt placé dans le EXT1ISR

# 1

1. Employer TIMER**2** pour écriture port série à un taux de Baud standard (**Fosc = 12 MHz**): 1.1. Définir le baud rate **9600** pour la communication en mode Auto-Reload. 1.2. Monter dans le CR que le Baud rate est respecté.

## Taches à accomplir pour le TP2

# 2

2. Corriger la fonction Hex2CDU pour décomposer la variable VITHEX en centaines, dizaines et unités (votre TP de 3ème année)

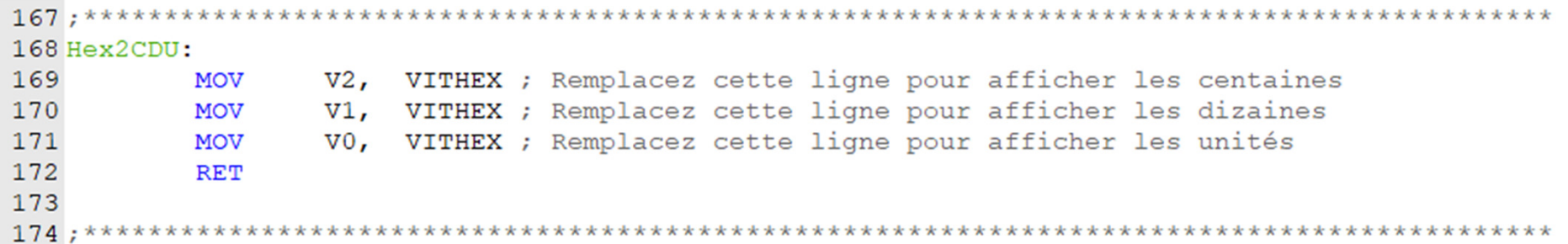

3. Corriger la fonction HEXASCII pour afficher les valeurs correctes par UART#1 (encodage ASCII)

# **ASCII TABLE**

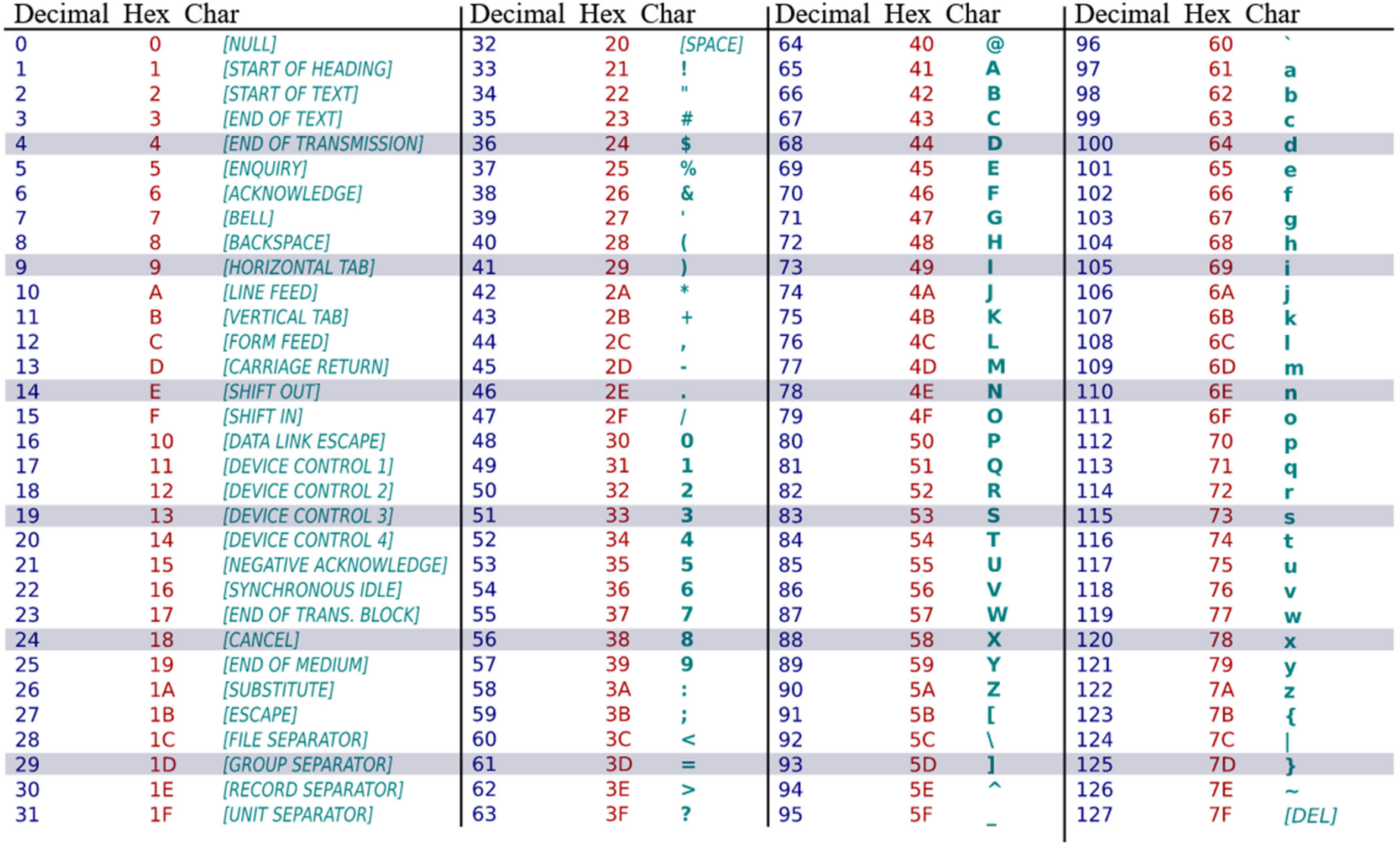

# $\overrightarrow{2}$

- 4. Utiliser les définitions des broches pour le mode A/M et '+' et '−'.
- 5. Employer la scrutation des broches dans la boucle principale
- 6. Employer le changement d'affichage de mode : '**A/M**'. Il s'agit juste d'affichage, le fonctionnement sera développé lors du TP3

## Scrutation des broches

#### Modifier la boucle principale pour intégrer la scrutation des broches définies par :

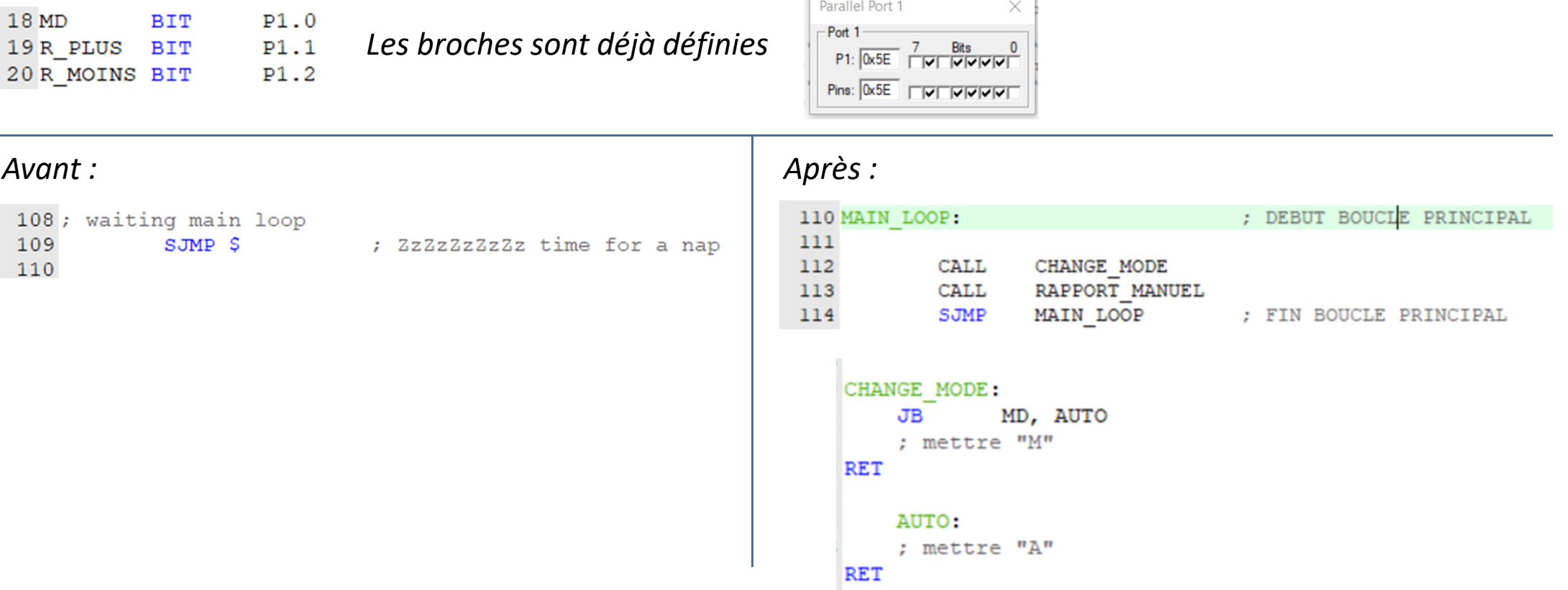

En appuyant sur la broche MD, l'affichage bascule entre « <sup>A</sup> » et « <sup>M</sup> ». Il n'y a pas d 'effet ressort (Toggle Button)

En appuyant sur les broches R\_PLUS et R\_MOINS le rapport R est incrémenté/décrémenté

Le rapport varie dans les limites 1 .. 6

TP2 : affichage de vitesse par le port série

# *Bon courage !*

Vous pouvez incrémenter vos comptes rendus en ajoutant des descriptions et en intégrant le code du TP1

Au supplément du compte-rendu il est nécessaire de joindre les projets entiers Keil µVision : **le dossier entier compressé incluant les fichiers**\*.uvproj et \*.a

### Annexe

# Caractères de contrôle pour un afficheur port série

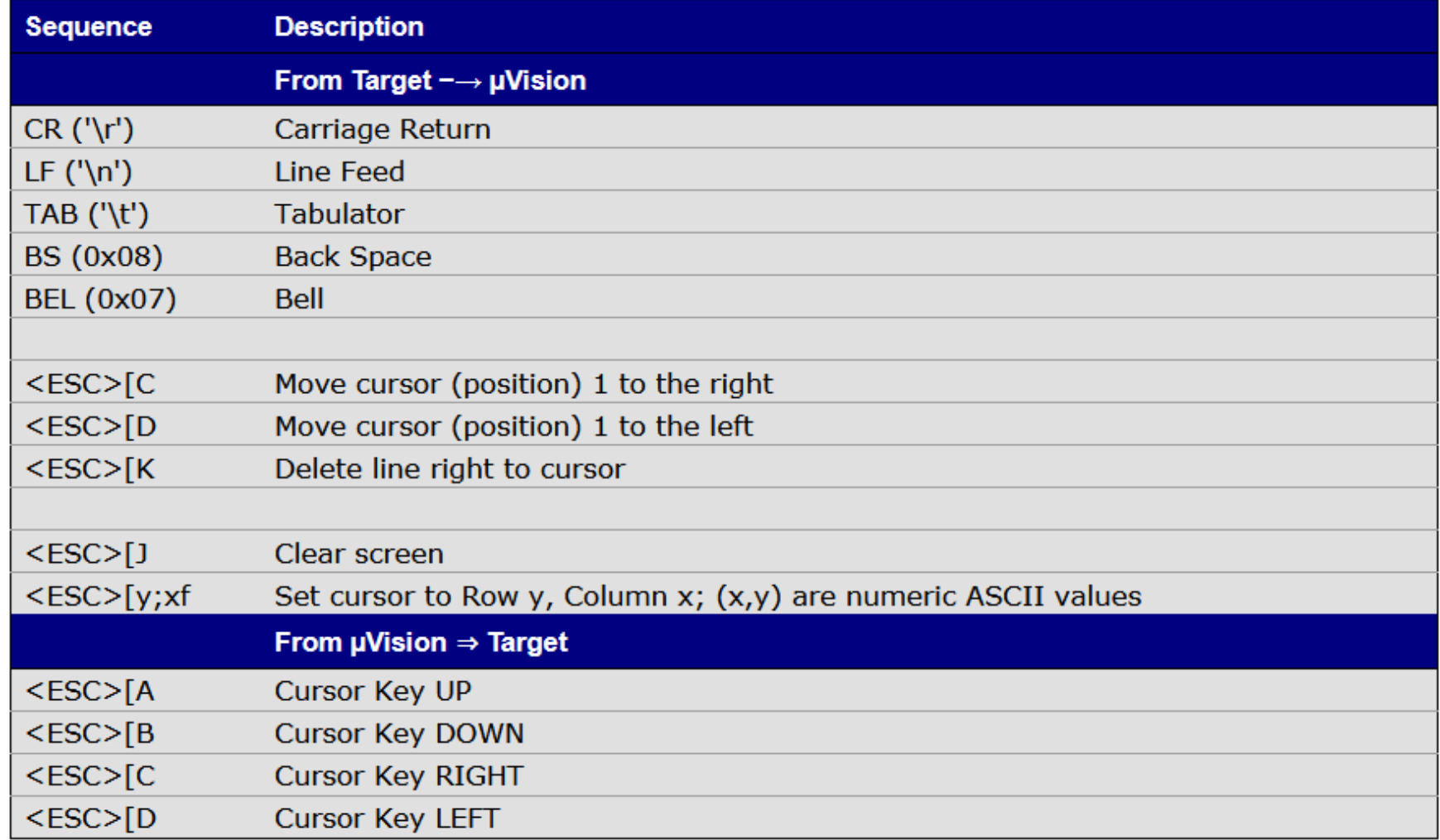

### C'est confus : mais il y a 2 registres SBUF

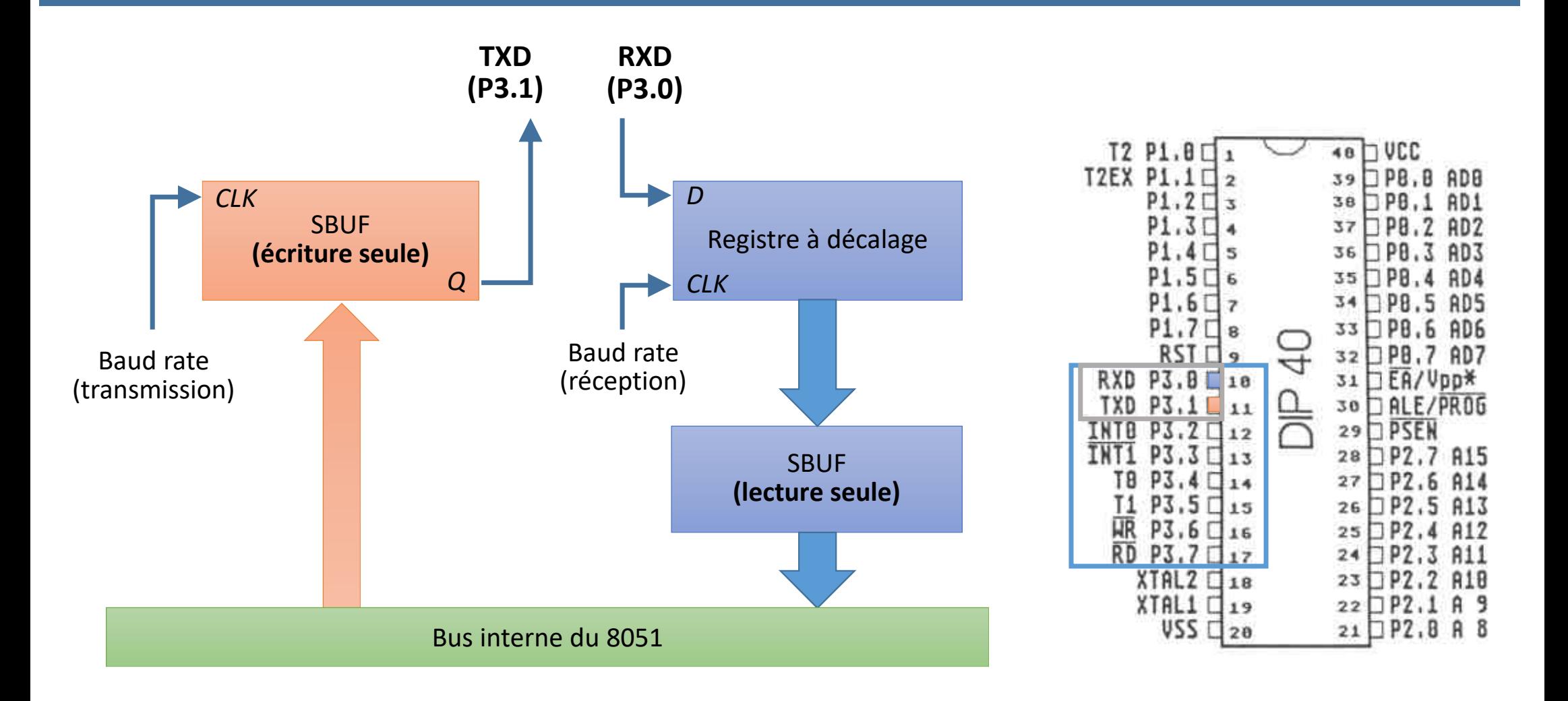

## Communication port série par le 8051

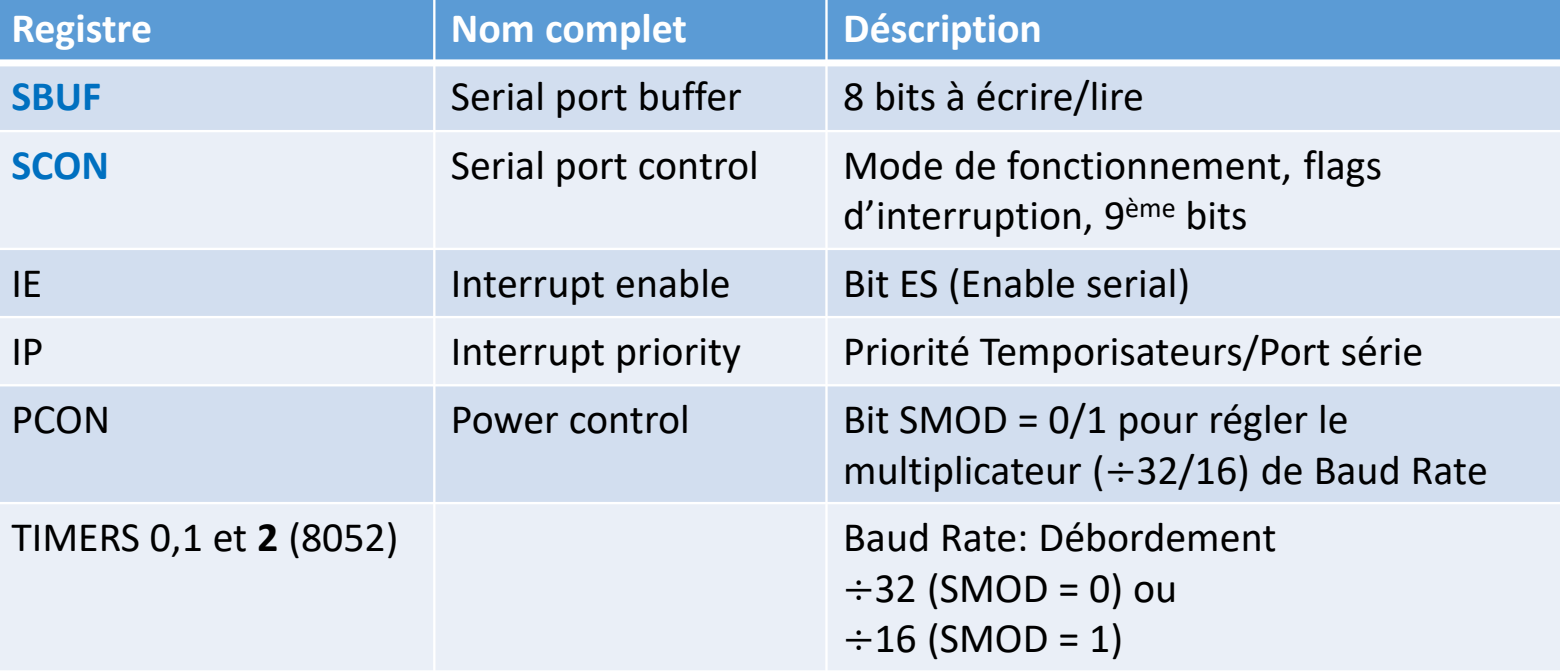

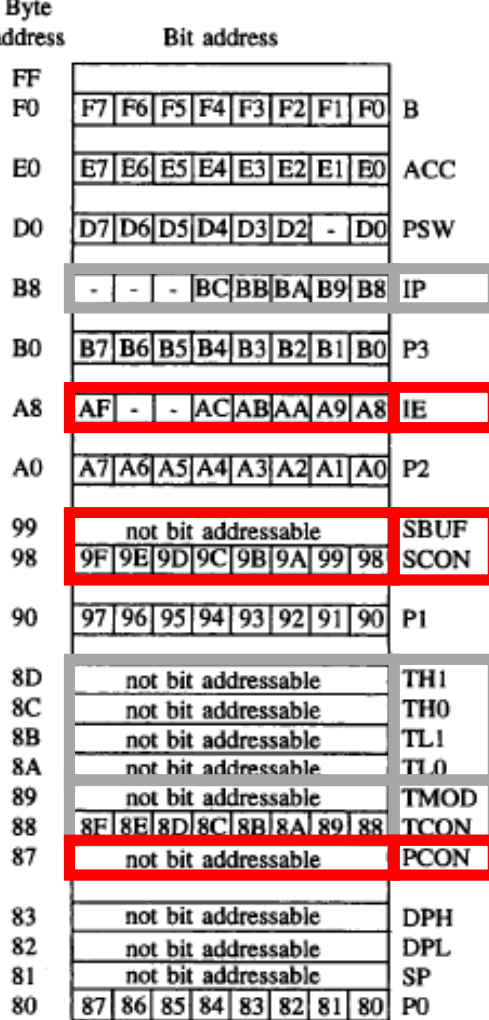

SPECIAL FUNCTION REGISTERS

# Registre SCON

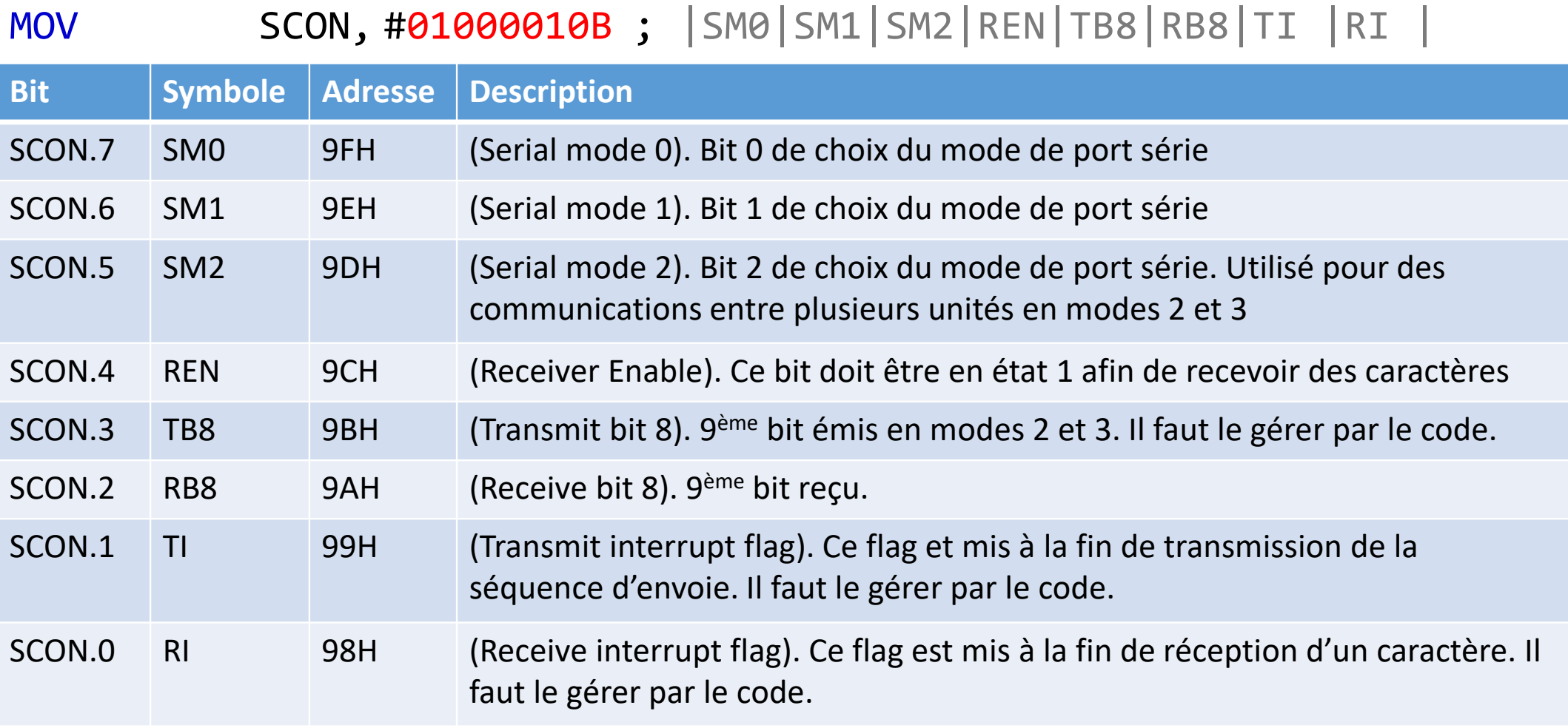

## Les modes de port série

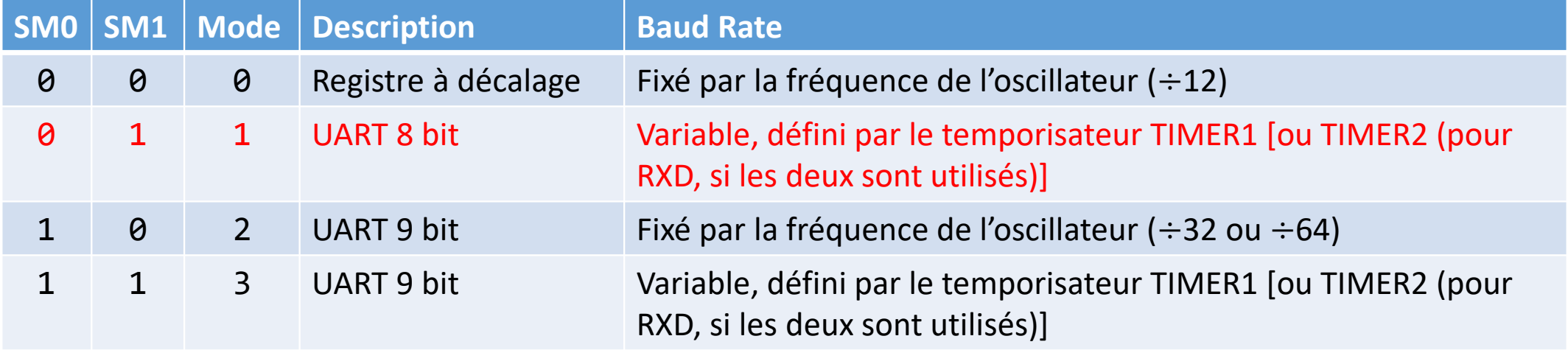

**Baud rate fixé par la fréquence de l'oscillateur ⇒ communication entre des composants** (capteur, numériseur, etc.), souvent se trouvant sur la même carte

**Baud rate déterminé par temporisateurs ⇒** communication entre des dispositifs (régulateur, afficheur, etc.), souvent éloignés les uns des autres